# **Table of Contents**

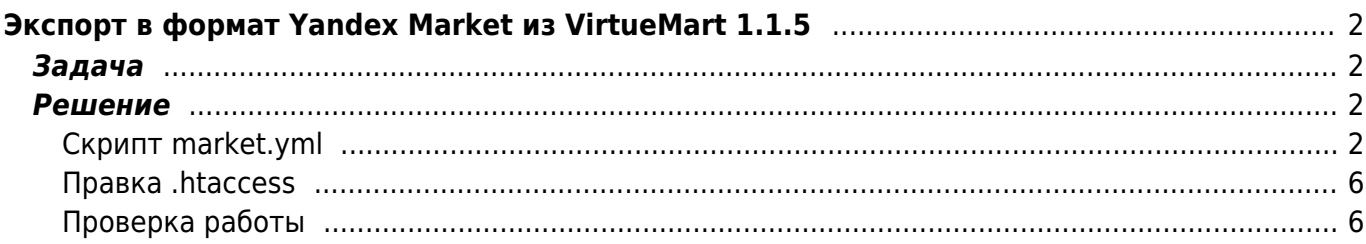

# <span id="page-1-0"></span>Экспорт в формат Yandex Market из **VirtueMart 1.1.5**

joomla, virtuemart, yml, yandex.market, yandex.webmaster

## <span id="page-1-1"></span>Задача

Настроить выгрузку данных (шлюз) из Virtuemart 1.1.5 (Joomla 1.5.21) в Yandex Market. Для этого надо выгрузить информацию о продукции в формат YML.

## <span id="page-1-2"></span>Решение

Для этого делаем скрипт, который при вызове обращается к таблицам VirtueMart, хранящимся в Б/Д джумлы и выводит инфу в формате YML. К сожалению, формат YML не совсем соответствует спецификации XML, так что приходится создавать его "ручками" без использования XML библиотек. Итак:

#### <span id="page-1-3"></span>**Скрипт market.yml**

Создаём в корневой папке джумлы файл market. vml следующего содержания (сохраняем файл в кодировке utf-8):

 $</mathphp$ \*\*\*\*\*\*\*\*\*\*\*\*\*\*\*\*\*\*\*\*\*\*\*\*\*\*\*\*\*\*\*\*  $\frac{1}{2}$  $\frac{1}{2}$ // Версия коннектора к Yandex. Market от 18.04.2009 // автор доработок Саид Дашук (dashuk@ngs.ru)  $//$ // Доработки: // 1. Подключение к настройкам Joomla (теперь не надо прописывать реквизиты доступа к БД, а достаточно указать конфигурационный файл 'configuration.php')  $\frac{1}{2}$ // 2. Добавлены комментарии для новичков // 3. ВЫБОРКА ВСЕХ ТОВАРОВ ПРОИСХОДИТ ОДНИМ ЗАПРОСОМ! // 4. Добавлен шаблон для описания товара (тег <description>) // 5. Курсы валют, приравнены к курсу ЦБРФ // 6. Добавлены теги "доставка" и "производитель" (просто мне они нужны, а Вы решайте сами) // а также: форматирование для удобства кода и вывода и еще что то по мелочам.  $\frac{1}{2}$ // Проверялось на Joomla! 1.5.9 Production/Stable / VirtueMart 1.1.2 stable  $\frac{1}{2}$ 

```
// Пропишите относительный путь к 'configuration.php' (он находится в корне Joomla)
// Например: include '../configuration.php';
include 'configuration.php';
\frac{6}{3}cfg = new JConfig();//NAME - Короткое название магазина (название, которое выводится в списке найденных на
Яндекс. Маркете товаров.
//Не должно содержать более 20 символов). Нельзя использовать слова, не имеющие
отношения к
//наименованию магазина ("лучший", "дешевый"), указывать номер телефона и т.п. Название
магазина,
//должно совпадать с фактическим названием магазина, которое публикуется на сайте. При
несоблюдении
//данного требования наименование может быть изменено Яндексом самостоятельно без
уведомления Клиента.
\frac{1}{2} scfa ->fromname:
//Полное наименование компании, владеющей магазином. Не публикуется, используется для
внутренней идентификации.
\frac{1}{2} company = \frac{1}{2}cfg->sitename;
//URL-адрес главной страницы магазина без http://
\frac{1}{2} for \frac{1}{2} and \frac{1}{2} is the state in \frac{1}{2} is the state in \frac{1}{2} is the state in \frac{1}{2}// Шаблон для описания товара
// Вместо {product name} - будет вставлено наименование товара
// Вместо {product_desc} - будет вставлено краткое описание
// ПРИМЕР:
// $description template = '{product name} or <i>npow3B0qWTen5</i>'$description template = '{product desc}';
// Ставка за клик (в центах)
$bid = '11':$hostname
                           = $cfq->host;
$username
                           = $cfq->user;
                           = $cfg$-password;$password
$dbName
                           = $cfq->db;
$category
                           = $cfg->dbprefix." vm category";
                                = $cfg->dbprefix." vm category xref";
$category xref
                           = $cfg->dbprefix."vm_product";
$userstable
                           = $cfg->dbprefix." vm product price";
spricetable
$product_category_xref
                                = $cfg->dbprefix." vm product category xref";
mysql connect ($hostname,$username,$password) OR DIE ("Не могу создать соединение
");
mysql select db($dbName) or die(mysql error());
```
// Исправьте, если у вас другая кодировка в БД mysql query ('set names utf8');

```
echo"<?xml version=\"1.0\" encoding=\"utf-8\"?>\n";
echo"<!DOCTYPE yml_catalog SYSTEM \"shops.dtd\">\n";
echo"<yml_catalog date=\"";
echo date('Y-m-d H:i');
echo"\">\n";
echo"<shop>\n";
echo"<name>$cfg_name</name>\n";
echo"<company>$cfg_company</company>\n";
echo"<url>$cfg_url</url>\n";
// курсы валют, приравнены к курсу ЦБРФ
echo"<currencies>\n";
echo"<currency id=\"RUR\" rate=\"1\"/>\n";
echo"<currency id=\"USD\" rate=\"CBRF\"/>\n";
echo"<currency id=\"EUR\" rate=\"CBRF\"/>\n";
echo"</currencies>\n";
// Секция категорий
echo"<categories>\n";
$query_cat = "SELECT * FROM $category_xref";
$res_cat = mysql_query($query_cat) or die(mysql_error());
$rw=1;while ($row cat=mysql fetch array($res cat)) {
     $cat_parent_id=$row_cat['category_parent_id'];
     $cat_child_id=$row_cat['category_child_id'];
     $query2 = "SELECT category_name FROM $category WHERE
category_id=".$row_cat['category_child_id'];
    die(mysql error());
    mysql_fetch_array($res_cat1);
     $cat_name=$name_cat['category_name'];
     if ($cat_parent_id==0) {
         echo"<category id=\"".$cat_child_id."\">".$cat_name."</category>\n";
     }
     else {
         echo"<category id=\"".$cat_child_id."\"
parentId=\"".$cat_parent_id."\">".$cat_name."</category>\n";
 }
    $rw++;}
echo"</categories>\n";
// Секция описания товаров
echo"<offers>\n";
$tb\ product = $cfq->dbprefix."vm\ product";$tb_manufacturer = $cfg->dbprefix."vm_manufacturer";
$tb product mf xref = $cfg->dbprefix." wm product mf xref";
$tb\ category = $cfg\text{-}clbprefix."vm category";
$tb product category xref = $cfg{-dbprefix}."vm product category xref";
$tb\,\,\text{price} = $cfg->dbprefix."vm\,\,\text{product\,\,price"};
```

```
square = "SELECT
    $tb product.product id,
    $tb product.product name,
    $tb manufacturer.mf name,
    $tb manufacturer.manufacturer id,
    $tb category.category name,
    $tb category.category id,
    $tb product category xref.category id,
    $tb price.product price,
    $tb product.product sku,
    $tb product.product in stock,
    $tb product.product unit,
    $tb product.product full image,
    $tb product.product s desc,
    $tb product.product weight
FROM
    ($tb product category xref
RIGHT JOIN ($tb price
RIGHT JOIN (($tb product mf xref
RIGHT JOIN $tb product
ON $tb product mf xref.product id = $tb product.product id)
LEFT JOIN $tb manufacturer
ON $tb\_product_mf_xref.manufacturer_id = $tb_manufacturer.manufacturer_id)ON $tb\ price.product\ id = $tb\ product.product\ id$)ON $tb product category xref.product id = $tb product.product id)
LEFT JOIN $tb category
ON $tb product category xref.category id = $tb category.category id
WHERE $tb product.product publish='Y'
H 3
$row = d2a ($query);$product log = Array();
for ($i=0; $i<count($row); $i++) {
    if (!in array($row[$i]['product id'], $product log) AND
(\text{\$row}[\$i] [ 'product\_price' ])) {
```

```
$product log[] = $row[$i]['product id'];
```
\$url="http://\$cfg url/index.php?page=shop.product details&flypage=shop.f lypage&option=com\_virtuemart&product\_id=".\$row[\$i]['product\_id'];

//\$url="http://\$cfg url/client?page=shop.product details&flypage=flypage-ask .tpl&product id=".\$row[\$i]['product id']."&category id=".\$row[\$i]['category id']."&manufacturer id=".\$row[\$i]['manufacturer id'];

```
\text{Sproduct} full image =
"http://$cfg url/components/com virtuemart/shop image/product/".$row[$i]['pr
oduct full image'];
         \frac{1}{2} = Array ('{product name}','{product desc}');
         \frac{1}{2} = Array (\frac{1}{2} \frac{1}{2}]['product name'], \frac{1}{2}row[\frac{1}{2}]['product s desc']);
         $product price = substr($row[$i]['product price'], \theta, -3);
```

```
$product cat id=$row[$i]['category id'];
        echo"\n<offer id=\"".$row[$i]['product_id']."\" available=\"true\"
bid=\"$bid\">\n";
        echo"<url>".$url."</url>\n";
        echo"<price>$product_price</price>\n";
        // Валюта в которой указаны Ваши цены
        echo"<currencyId>RUR</currencyId>\n";
        echo"<categoryId>".$product_cat_id."</categoryId>\n";
       echo"<picture>".$product full image ."</picture>\n";
        // Возможность доставки
        echo"<delivery>true</delivery> \n";
       strip_tags($row[$i]['product_name'])."\"</name>\n";
.strip_tags(str_replace($tags,$repl,$description_template
))."</description>\n";
        echo"</offer>\n";
    }
}
echo"</offers>\n";
echo"</shop>\n";
echo"</yml_catalog>\n";
function d2a($query){
    $result = mysql_query($query) or die("Query failed : " . mysql_error());
   mysql_fetch_array($result, MYSQL_ASSOC)) {$res[] =
$line;}
   mysql free result($result);
    return $res;
}
?>
```
#### <span id="page-5-0"></span>**Правка .htaccess**

Добавляем в **.htaccess** директиву обрабатывать PHP в YML файлах:

# Чтобы в файлах *.html* и *.htm* работали включения *PHP* вида *<?php:?>* RemoveHandler .html .htm AddType application/x-httpd-php .php .html .phtml .htm .yml

### <span id="page-5-1"></span>**Проверка работы**

- Проверяем работу скрипта: открываем страницу <http://test.ru/market.yml>в браузере и смотрим исходный код страницы. Убеждаемся, что идёт выгрузка.
- Проверяем работу скрипта через интерфейс Яндекс-Маркета или Яндекс-Вебмастера (там тоже есть возможность подключить YML файл).

From: <https://kibi.ru/> - **Киби.ru**

Permanent link: **<https://kibi.ru/joomla/virtuemart4>**

Last update: **2010/12/11 14:10**

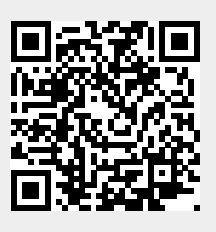